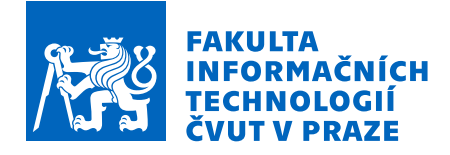

### Zadání bakalářské práce

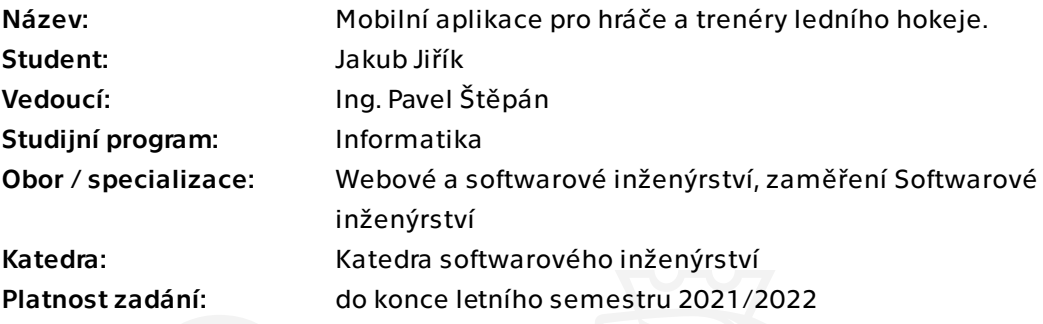

#### Pokyny pro vypracování

- Seznamte se s platformou Xamarin.
- Analyzujte konkurenční aplikace.
- Analyzujte požadavky.
- Navrhněte uživatelské rozhraní.
- Implementujte aplikaci v jazyce C# s použitím platformy Xamarin.
- Výsledek podrobte uživatelskému testování a případně diskutujte další možná vylepšení.

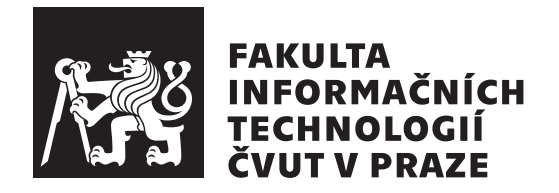

Bakalářská práce

### Mobilní aplikace pro hráče a trenéry **ledn´ıho hokeje**

*Jakub Jiˇr´ık*

Katedra softwarového inženýrství Vedoucí práce: Ing. Pavel Štěpán

 $22.$ června 2022

# Poděkování

Chtěl bych poděkovat panu Ing. Pavlu Štěpánovi za ochotu a čas, který mi věnoval při tvorbě této bakalářské práce.

### **Prohlášení**

Prohlašuji, že jsem předloženou práci vypracoval samostatně a že jsem uvedl veškeré použité informační zdroje v souladu s Metodickým pokynem o dodržování etických principů při přípravě vysokoškolských závěrečných prací.

Beru na vědomí, že se na moji práci vztahují práva a povinnosti vyplývající ze zákona č.  $121/2000$  Sb., autorského zákona, ve znění pozdějších předpisů. V souladu s ust. § 2373 odst. 2 zákona č. 89/2012 Sb., občanský zákoník, ve znění pozdějších předpisů, tímto uděluji nevýhradní oprávnění (licenci) k užití této mojí práce, a to včetně všech počítačových programů, jež jsou její součástí či přílohou a veškeré jejich dokumentace (dále souhrnně jen "Dílo"), a to všem osobám, které si přejí Dílo užít. Tyto osoby jsou oprávněny Dílo užít jakýmkoli způsobem, který nesnižuje hodnotu Díla a za jakýmkoli účelem (včetně užití k výdělečným účelům). Toto oprávnění je časově, teritoriálně i množstevně neomezené. Každá osoba, která využije výše uvedenou licenci, se však zavazuje udělit ke každému dílu, které vznikne (byť jen zčásti) na základě Díla, ´upravou D´ıla, spojen´ım D´ıla s jin´ym d´ılem, zaˇrazen´ım D´ıla do d´ıla souborn´eho či zpracováním Díla (včetně překladu) licenci alespoň ve výše uvedeném rozsahu a zároveň zpřístupnit zdrojový kód takového díla alespoň srovnatelným způsobem a ve srovnatelném rozsahu, jako je zpřístupněn zdrojový kód Díla.

V Praze dne 22. ˇcervna 2022 . . .. . .. . .. . .. . .. . .. . .

České vysoké učení technické v Praze Fakulta informačních technologií © 2022 Jakub Jiřík. Všechna práva vyhrazena.

*Tato práce vznikla jako školní dílo na Českém vysokém učení technickém v Praze, Fakultě informačních technologií. Práce je chráněna právními předpisy a mezin´arodn´ımi ´umluvami o pr´avu autorsk´em a pr´avech souvisej´ıc´ıch s pr´avem autorsk´ym. K jej´ımu uˇzit´ı, s v´yjimkou bez´uplatn´ych z´akonn´ych licenc´ı a nad* rámec oprávnění uvedených v Prohlášení na předchozí straně, je nezbytný sou*hlas autora.*

#### Odkaz na tuto práci

Jiřík, Jakub. Mobilní aplikace pro hráče a trenéry ledního hokeje. Bakalářská práce. Praha: České vysoké učení technické v Praze, Fakulta informačních technologií, 2022.

### **Abstrakt**

Tato práce se zabývá vývojem mobilní aplikace zaměřené na zkvalitnění tréninku hráčů ledního hokeje. Aplikace je určena pro hráče i trenéry. Trenéři zde vytvářejí tréninkové jednotky, jež hráči následně využívají při individuální přípravě. Vývoj aplikace probíhal za použití technologie Xamarin.Forms a výsledná aplikace byla implementována pro platformu Android. Práce obsahuje jednotlivé vývojové kroky při tvorbě softwaru. Čtenář je postupně proveden analýzou konkurenčních aplikací, výběrem vhodných technologií, implementací a na závěr uživatelským testováním.

Klíčová slova Xamarin, Xamarin.Forms, Android, .NET Framework, Firebase, Lední hokej, Tréninkové plány

### **Abstract**

This thesis deals with the development of a mobile application aimed at improving the training of ice hockey players. The application is designed for players and coaches. Coaches create training units which are then used by players in their individual training. The development of the application was carried out using Xamarin.Forms technology and the resulting application was implemented for the Android platform. The thesis contains the individual development steps in the creation of the software. The reader is guided step by step through the analysis of competing applications, selection of appropriate technologies, implementation, and user testing.

**Keywords** Xamarin, Xamarin.Forms, Android, .NET Framework, Firebase, Ice hockey, Training plans

# **Obsah**

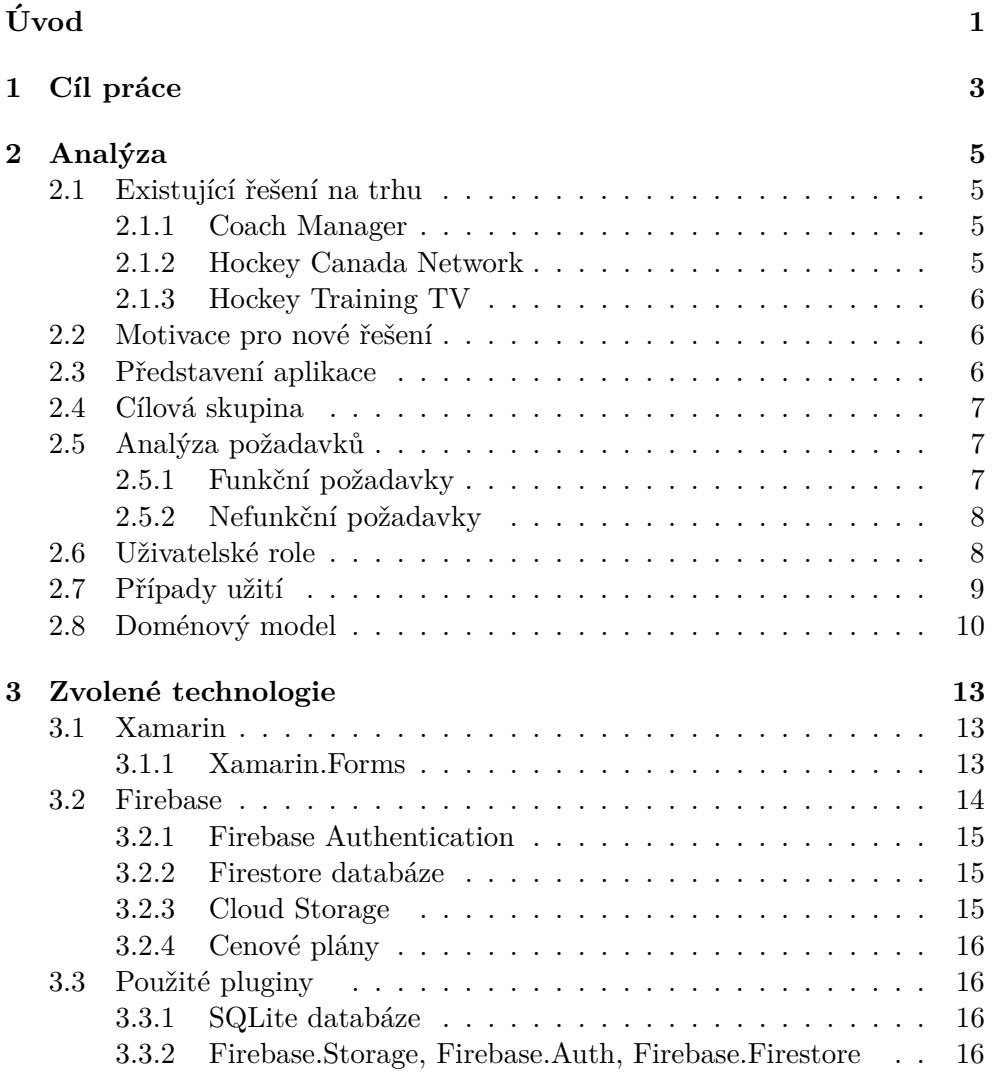

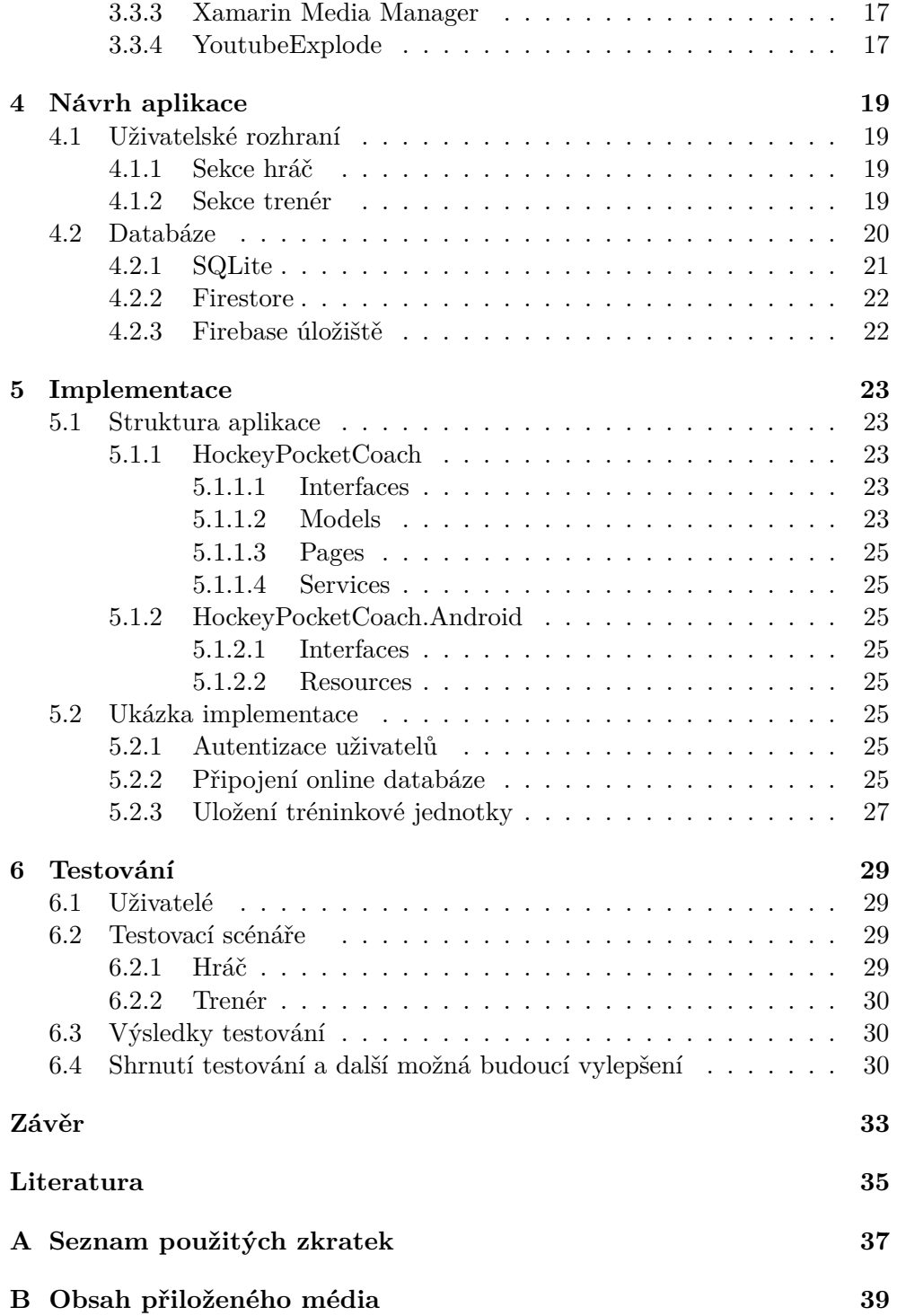

## Seznam obrázků

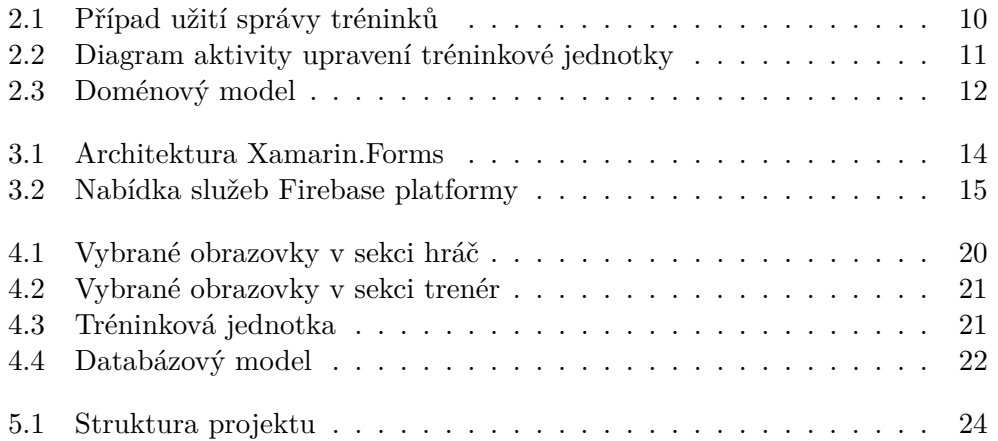

# Seznam výpisů kódu

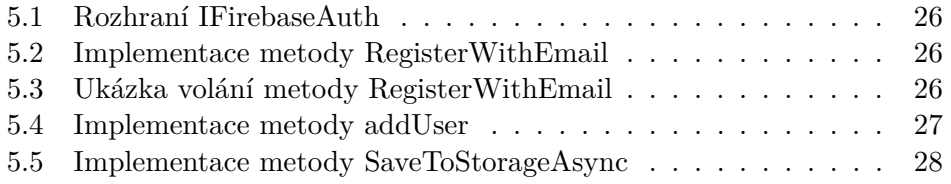

# **Uvod ´**

<span id="page-16-0"></span>V sezoně 2001/2002 nastupovalo v nejlepší hokejové lize světa 77 českých hráčů [\[1\]](#page-50-1). Při pohledu na sezonu 2019/2020, zjistíme, že po 20 letech počet klesl téměř na polovinu  $(33)$  [\[2\]](#page-50-2). Tato statistika silně implikuje útlum českého hokeje a tuto implikaci dokresluje i historicky nejdelší medailové sucho hokejové reprezentace. To skončilo letos, trvalo rekordních 10 let. Po dekádě neúspěchů nás vykoupil až zahraniční trenér, produkt finského hokeje, Kari Jalonen. Půjdeme-li o jednu věkovou kategorii níže, dostaneme se už k číslu 17. 17 let, tak dlouho čeká český juniorský hokej na svou další medaili.

V hokejovém prostředí se již několik let analyzují příčiny úpadu českého hokeje. Mnoho hokejových expertů se shodne, že největší rozdíl mezi námi a hokejovými velmocemi, jako jsou například Kanada, USA, Rusko, Finsko a Svédsko, je především ve výchově mládeže. Zde se mluví o úbytku konkurenceschopnosti mládežnických soutěží, o nesmyslném spravování a nafukování lig. V neposlední řadě, práci trenéra v mládežnických kategoriích nelze u nás ve většině případů vykonávat na hlavní pracovní poměr, protože s výší platu by člověk jen těžko vyžil. Trenéři tedy mohou hokeji věnovat jen svůj volný čas, kterého jako jinde zaměstnaní lidé (často s rodinou) moc nemají. Z tohoto důvodu trenérům nezbývá příliš čas na vytváření či zdokonalování tréninkových plánů.

Pokud se podíváme na týdenní program hráčů například třetí třídy (11 let), zjistíme, že hráči mají v součtu 3 hodiny týdně trénink na ledě a o víkendu jeden zápas. Nedostatek času na ledě je přímo úměrný nedostatku kluzišť. Porovnejme se zde s Finskem. Finsko mělo k roku 2020 přibližně 1,7krát více kluzišť [\[3\]](#page-50-3). Nezapomeňme ale uvést důležitý detail, Finsko má o polovinu obyvatel méně než my. Hráči tedy nevyhnutelně mají kratší porci času na ledě. Tento fakt přidává na vážnosti přípravě hráčů mimo led, jež je opomínána i v hokejových velmocích. Na tuhle přípravu již mnohým trenérům nezbývá energie a hlavně čas. Z tohoto důvodu jsem se rozhodl vytvořit tréninkovou aplikaci, která zjednoduší práci trenérů a zkvalitní trénink dětí.

# Kapitola **1**

## **Cíl práce**

<span id="page-18-0"></span>Cílem mé práce je seznámit se s platformou Xamarin. Jedná se o platformu určenou pro nativní vývoj aplikací pro operační systémy Android, iOS, Windows či MacOs.

Prvním krokem je zanalyzování již existujících aplikací a na základě výsledku analýzy návrh nového řešení.

Hlavním cílem je poté implementace aplikace v jazyce  $C#$  s použitím platformy Xamarin pro operační systém Android. Následně mám za úkol podrobit aplikaci uživatelskému testování a navrhnout možná budoucí vylepšení.

# Kapitola **2**

### **Anal´yza**

#### <span id="page-20-1"></span><span id="page-20-0"></span>2.1 Existující řešení na trhu

Na internetu existuje mnoho aplikací, které na první pohled vypadají velmi podobně jako mnou vyvíjená aplikace. Vybral jsem tři zástupce, které blíže představím.

#### <span id="page-20-2"></span>**2.1.1 Coach Manager**

Coach Manager je oficiální aplikace Českého svazu ledního hokeje. Jedná se o webovou aplikaci určenou pro licencované trenéry. Trenéři si zde mohou plánovat a vytvářet své tréninkové jednotky, případně je sdílet s ostatními. Uživatel si zde dále může vést tréninkový deník. Aplikace nabízí také mnoho vzdělávacích materiálů, které může využít trenér ke zvýšení své kvalifikace. Uživatel se rovněž skrz tuto aplikaci přihlašuje na vzdělávací kurzy a na různé hokejové konference. Aplikace je výborným nástrojem pro trenéry, ale pro hráče žádný přínos nemá. [\[4\]](#page-50-4)

#### <span id="page-20-3"></span>**2.1.2 Hockey Canada Network**

Hockey Canada Network je oficiální aplikace pro kanadský hokej. Jedná se o mobilní aplikaci, která je dostupná pro operační systém iOS a Android. Jsou zde velmi kvalitně zpracovány tréninkové plány. Po registraci a zaplacení měsíčního poplatku je možné si v aplikaci vytvářet i své tréninkové jednotky. Aplikace má velký přínos pro trenéry, kteří zde najdou velké množství tréninkových plánů rozdělených do mnoha kategorií. Objevují se zde také v malé míře výuková videa určena pro hráče. Ovšem i tato aplikace převážně nachází využití v rukách trenérů. [\[5\]](#page-50-5)

#### <span id="page-21-0"></span>**2.1.3 Hockey Training TV**

Hockey Training TV je dostupná jak ve webovém prohlížeči, tak také na obou hlavních mobilních operačních systémech iOS a Android. Na rozdíl od výše zmíněných konkurentů se Hockey Training TV zaměřuje především na hráče. Jsou zde zveřejňována jednotlivá tréninková videa v různých kategoriích. Aplikace se také z velké části věnuje tréninku mimo led, který je velmi důležitý. [\[6\]](#page-50-6)

#### <span id="page-21-1"></span>2.2 Motivace pro nové řešení

V předchozích odstavcích jsem představil aplikace, které jsou zčásti podobné mému řešení. Z provedené analýzy mi jako jediný přímý konkurent vychází aplikace Hockey Training TV. Tato aplikace se jako jediná z výše zmíněných zaměřuje primárně na hráče.

Pokud bych měl uvést nějaké hlavní rozdíly mezi mnou vyvíjenou aplikací a Hockey Training TV, tak jedním z rozdílů je to, že v mé aplikaci může obsah vytvářet kdokoliv. Jakýkoliv trenér tedy bude moci nahrát tréninkové video a následně ho sdílet. Z toho vyplývá, že časem by aplikace mohla obsahovat mnoho podrobných videí, a tudíž hráči by měli dostatek obsahu pro sebezlepšování. Pokud by se vyplnil optimistický scénář, aplikace bude využívána napříč kluby v České republice. Tedy i hráči z chudších klubů, kde trenéři nemají čas vytvářet domácí cvičení, budou mít možnost trénovat podle kvalitních materiálů.

Další výhodu vidím v tom, že aplikace je určena pro český trh, tudíž bude kompletně v češtině. To se na první pohled nemusí zdát jako výhoda. Pokud ale má být aplikace primárně zaměřena na trénování dětí od 6 do 15 let věku, tak pro pochopení problematiky přikládám jazykové stránce velkou váhu.

#### <span id="page-21-2"></span>**2.3 Pˇredstaven´ı aplikace**

Aplikace je rozdělena na dvě části. První část je určena pro trenéry. Do této části aplikace je umožněn přístup pouze registrovaným uživatelům. Ti zde mohou vytvářet své tréninkové jednotky. Jednotlivá cvičení jsou ve formě videa a připojeného popisu. Vytvořené materiály jsou automaticky sdíleny mezi všemi uživateli aplikace. Vytvořený obsah je v aplikaci rozdělen do různých kategorií, ať už podle věku či podle typu cvičení.

Druhá část aplikace je určena pro hráče. Pro přístup do této sekce není požadováno přihlášení. Po vstupu má uživatel k dispozici všechny doposud vytvořené plány, které jsou rozděleny do jednotlivých kategorií. Veškeré plány jsou přístupné pouze online, ale uživatel má možnost si svá oblíbená cvičení uložit a později spustit v aplikaci i bez přístupu k internetu.

#### <span id="page-22-0"></span>2.4 Cílová skupina

Aplikace je primárně určena pro specifickou skupinu uživatelů. Jedná se o hráče a trenéry ledního hokeje. Trenéři zde budou moci vytvářet obsah, jenž bude následně sdílen s hráči, kteří budou aplikaci používat jako videotéku.

#### <span id="page-22-1"></span>**2.5 Anal´yza poˇzadavk˚u**

Při analýze požadavků jsem primárně vycházel ze svých vlastních zkušeností.  $A_t^i$  už ze zkušeností hráče z mládežnických kategorií nebo momentálně také z pozice trenéra mládeže. Při analýze byl kladen důraz na jednoduchost aplikace.

#### <span id="page-22-2"></span>2.5.1 Funkční požadavky

#### **F1 – Registrace uˇzivatele**

Cást aplikace je přístupná pouze pro registrované uživatele. K registraci uživatele je požadována emailová adresa a heslo. Při registraci dále uživatel uvádí jméno, klub ve kterém trénuje a dobu trenérské praxe. Emailová adresa a heslo se dále používá k přihlášení do aplikace.

#### **F2 – Spr´ava u´ˇctu**

Po přihlášení má uživatel možnost upravit své údaje. V sekci profil si uživatel může aktualizovat údaje uvedené při registraci, dále nahrát profilovou fotografii a v sekci kariéra popsat svou dosavadní trenérskou či hráčskou historii.

#### F3 – Vytvoření tréninkové jednotky

Přihlášený uživatel může vytvořit novou tréninkovou jednotku. Při vytváření cvičení uživatel zadá název a nahraje video. Jsou podporovány dvě možnosti přidání videa. Video je možné buď přímo nahrát z paměti telefonu, nebo přiložit URL adresu na video z webu Youtube. Dále uživatel přidá popis, vybere věkovou kategorii, typ cvičení a také zda trénink je určen pro hráče nebo g´olmana.

#### **F4 – Uprava tr ´ ´eninkov´e jednotky**

Uživatel má možnost upravit své vytvořené tréninkové jednotky.

#### F5 – Smazání tréninkové jednotky

Uživatel může smazat své vytvořené tréninkové jednotky.

#### $F6$  – Prohlížení tréninkových jednotek

Přihlášený i nepřihlášený uživatel má přístup k seznamu všech cvičení. Seznam je možný filtrovat podle věku, typu cvičení a také dle hokejové pozice.

#### F7 – Lokální uložení tréninkové jednotky

Nepřihlášený uživatel má možnost uložit si vybrané cvičení do lokální paměti. Tedy pro následné shlédnutí nebude potřebovat připojení k internetu.

#### F8 – Odstranění uložené tréninkové jednotky

Uživatel může odstranit lokálně uložené tréninkové jednotky. Po následném odstranění je tréninková jednotka přístupná opět jen online.

#### F9 – Zobrazení všech trenérů

Nepřihlášený uživatel má možnost zobrazit všechny trenéry v aplikaci. Při vybrání určitého trenéra je zobrazen profil a následně všechny jeho vytvořené tréninkové jednotky.

#### F10 – Odhlášení uživatele

Přihlášený uživatel se může v sekci profil kdykoliv odhlásit. Po odhlášení se může přihlásit jiný uživatel.

#### <span id="page-23-0"></span>2.5.2 Nefunkční požadavky

#### N1 – Operační systém Android

Aplikace je vyvíjena pro operační systém Android.

#### **N2 – Autentizace**

K autentizace bude použita služba Firebase Authentication.

#### **N3 – Online databáze**

Aplikace bude používat pro online ukládání dat cloudovou databázi Firebase Firestore. K ukládání videí bude použita služba Firebase Storage.

#### **N4 – Youtube**

Aplikace bude podporovat přehrání videí z platformy Youtube.

#### **N5 – Cesk ˇ y jazyk ´**

Aplikace bude podporovat český jazyk.

#### <span id="page-23-1"></span>2.6 Uživatelské role

Aplikace je rozdělena na dvě části z nichž jedna část vyžaduje přihlášení a druhá část je přístupná i bez přihlášení.

#### $N$ *Neregistrovaný* uživatel

Uživatel, který se nezaregistruje má umožněn přístup pouze do části aplikace pro hráče, kde má možnost si procházet jednotlivé tréninkové jednotky a ukládat si je do lokální paměti.

#### **Registrovany u ´ ˇzivatel**

Po registraci se uživateli zpřístupní druhá část aplikace, která je určena pro trenéry. Zde může uživatel vytvářet a dále upravovat své tréninkové jednotky.

#### <span id="page-24-0"></span>2.7 Případy užití

V této části jsou uvedeny případy užití aplikace, které pokrývají výše defi-nované funkční požadavky. Na diagramu [2.1](#page-25-1) jsou znázorněny případy užití týkající se tréninkové jednotky.

#### UC1 – Registrace a přihlášení uživatele

Po spuštění aplikace vybere uživatel kategorii trenér a následně se může registrovat nebo přihlásit. Po kliknutí na tlačítko registrovat se zobrazí formulář, kde uživatel vyplní údaje. Aplikace ověří s pomocí Firebase Authentication zadané údaje a uživatele přihlásí. Po přihlášení se uživateli zpřístupní sekce trenér, kde je možné vytvářet tréninkové jednotky.

#### UC2 – Vytvoření tréninkové jednotky

Po přihlášení v sekci trenér má uživatel možnost vytvořit tréninkovou jednotku. Uživatel vybere možnost vytvoření nového plánu. Následně uživatel nahraje video a vyplní další potřebné informace. Poté tréninkovou jednotku uloží.

#### UC3 – Upravení profilu a odhlášení

Uživatel se přihlásí a vstoupí do sekce profil. Zde si může upravit informace zadané při registraci a doplnit další údaje. V sekci profil je také možné se odhlásit.

#### UC4 – Upravení nebo smazání tréninkové jednotky

Přihlášený uživatel vstoupí do sekce mé plány. Pokud dlouze stiskne vybraný plán, je mu zobrazena možnost plán odstranit. Při běžném stisknutí se zobrazí zvolený plán, který může začít upravovat po vybrání tlačítka upravit. Na diagramu [2.2](#page-26-0) je znázorněna úprava tréninkové jednotky.

#### **UC5 – Zobrazen´ı a uloˇzen´ı tr´eninkov´e jednotky do lok´aln´ı pamˇeti**

Uživatel vstoupí do sekce hráč. Zde zvolí kategorii a zobrazí se mu seznam tréninkových jednotek. Uživatel si vybere tréninkovou jednotku, následně si může spustit video a přečíst popis. Po kliknutí na uložit se tréninková jednotka uloží do lokální paměti.

#### UC6 – Odstranění tréninkové jednotky z lokální paměti

Uživatel vstoupí do sekce hráč a zvolí uložené plány. Následně dlouze stiskne

#### 2. ANALÝZA

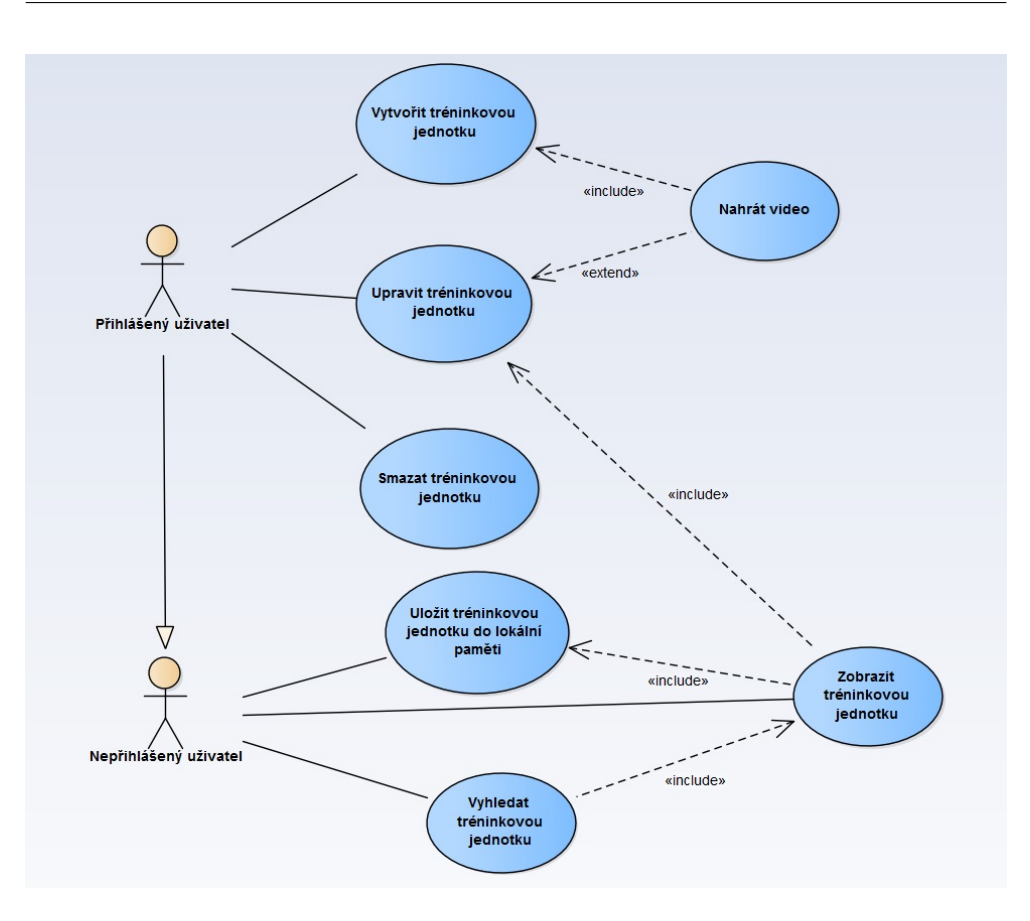

<span id="page-25-1"></span>Obrázek 2.1: Případ užití správy tréninků

plán, který chce odstranit a zvolí smazat.

#### **UC7 – Zobrazen´ı vˇsech tren´er˚u**

Uživatel vstoupí do sekce hráč a vybere část trenéři. Zde je zobrazen seznam trenérů. Po zvolení určitého trenéra je ukázán profil trenéra se seznamem všech jeho tréninkových jednotek.

#### <span id="page-25-0"></span>2.8 Doménový model

Jednou z důležitých částí analýzy je doménový model. Doménový model je platformě nezávislý model, který slouží jako základ pro design aplikace. V doménovém modelu se definují základní entity a znázorňují vazby mezi nimi. V mé aplikaci jsou dvě hlavní entity. Entita uživatel a entita tréninková jed-notka. Doménový model je znázorněn na obrázku [2.3.](#page-27-0)

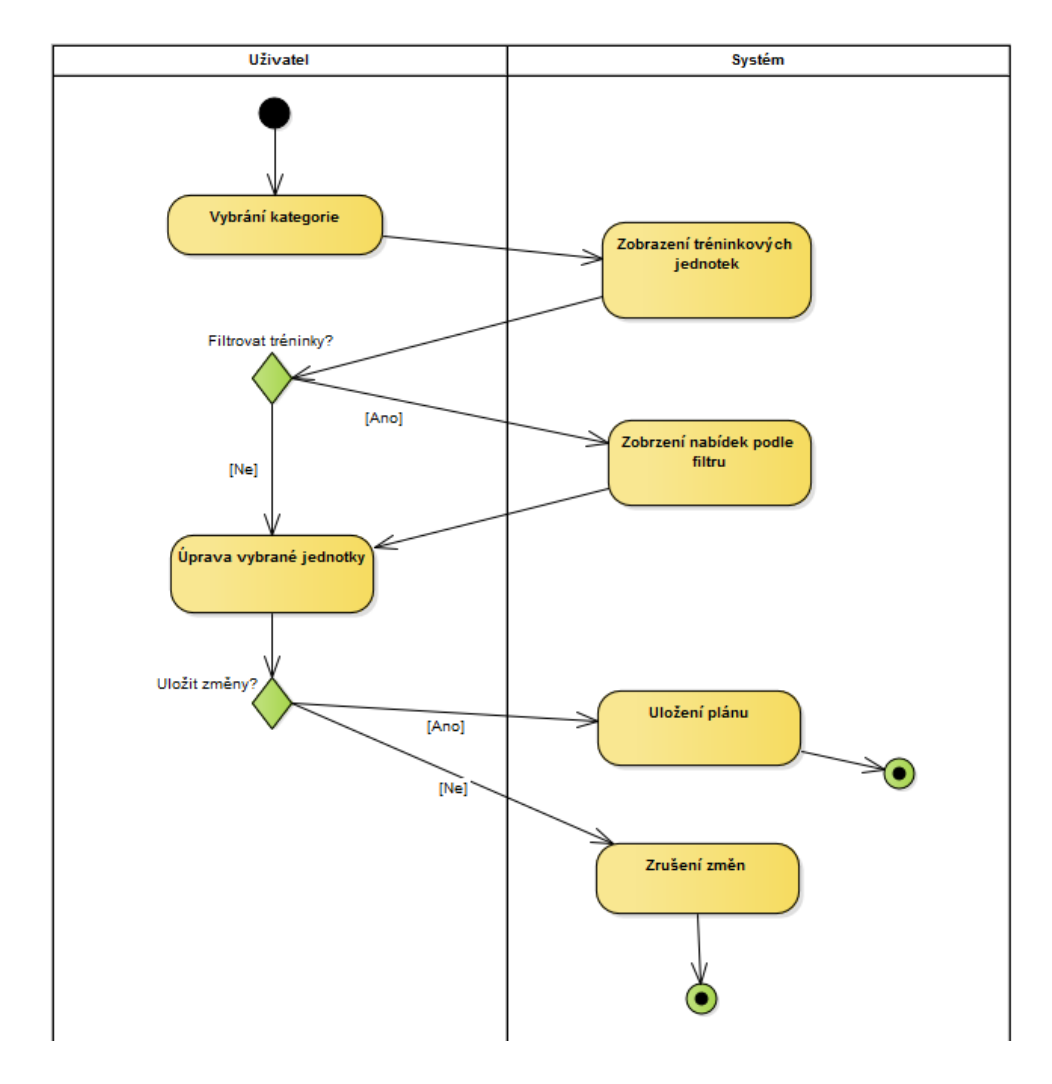

<span id="page-26-0"></span>Obrázek 2.2: Diagram aktivity upravení tréninkové jednotky

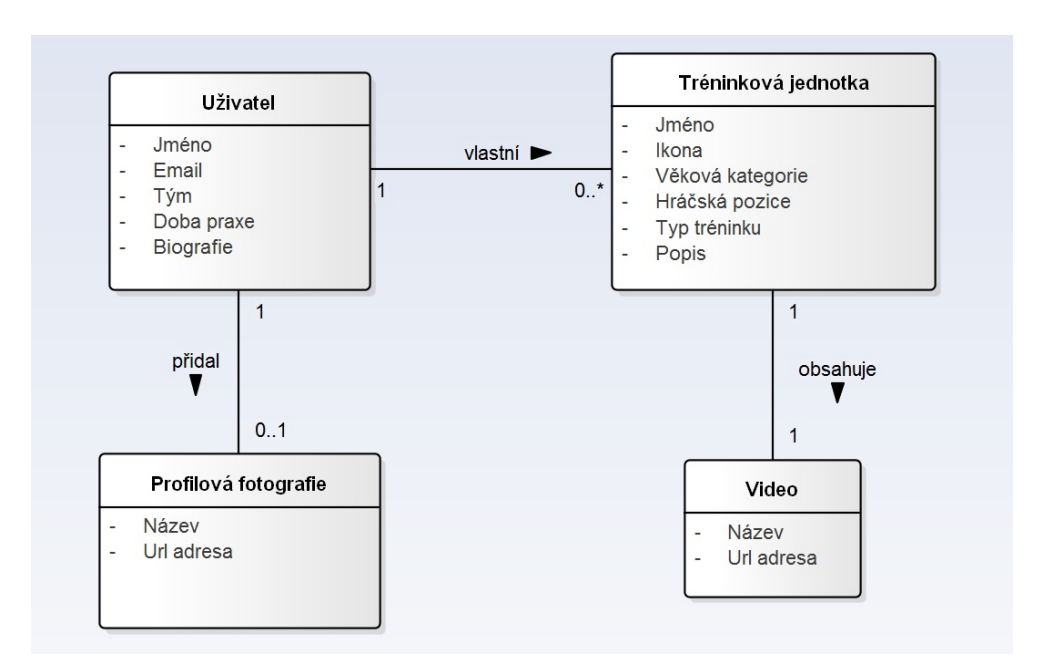

<span id="page-27-0"></span>Obrázek 2.3: Doménový model

#### **Uˇzivatel**

Jak už z názvu vyplývá, tato entita znázorňuje uživatele. V entitě uchováváme všechny údaje týkající se uživatele. Mezi hlavní údaje patří jméno a email.

#### **Tr´eninkov´a jednotka**

Tato entita zachycuje veškerá data, která jsou potřeba k uložení tréninkové jednotky.

#### Profilová fotografie

Entita, která obsahuje data o profilové fotografii uživatele.

#### **Video**

Tato entita uchovává informace o videu.

# Kapitola **3**

### Zvolené technologie

<span id="page-28-0"></span>V této kapitole jsou představeny zvolené technologie pro implementaci aplikace.

#### <span id="page-28-1"></span>**3.1 Xamarin**

Xamarin je platforma, která je spravována firmou Microsoft. Tato platforma je určená pro nativní vývoj aplikací pro různé operační systémy. Xamarin je postavený na platformě. Net Framework. Tato nadstavba rozšiřuje platformu .NET o nástroje a knihovny, které se používají pro vytváření aplikací pro iOS, Android, macOS a další. Jedná se o abstraktní vrstvu, která spravuje komunikaci mezi sdíleným kódem a kódem dané platformy. Xamarin umožňuje vývojářům sdílet až 90 % jejich kódu napříč platformami. Z toho vyplývá, že vývojáři mohou psát veškerou logiku aplikace v jednom programovacím jazyku. K implementaci se používá jazyk  $C#$  a vývojové prostředí Visual Studio.

Xamarin se skládá ze třech hlavních částí. Xamarin.Android, Xamarin.iOS a Xamarin.Forms. Xamarin.Android je framework, který se používá k vývoji aplikací pro mobilní operační systém Android. Druhá část se, jak už název napovídá, používá k vývoji aplikace pro mobilní operační systém iOS společnosti Apple. V těchto dvou případech vývojář implementuje logiku aplikace v jazyce  $C#$ . Kterou může sdílet mezi oběmy platformami a následně pro každou platformu zvlášť vytvoří uživatelské rozhraní aplikace. Dále si představíme framework Xamarin.Forms, ve kterém jsem se rozhodl výslednou aplikaci implementovat. [\[7\]](#page-50-7)

#### <span id="page-28-2"></span>**3.1.1 Xamarin.Forms**

Xamarin.Forms umožňuje nativní vývoj aplikací pro všechny platformy zároveň (Android, IOS, Windows 10). Kromě logické vrstvy umožnuje Xamarin.Forms navíc sdílet také grafickou vrstvu aplikace. Při použití tohoto frameworku

#### 3. ZVOLENÉ TECHNOLOGIE

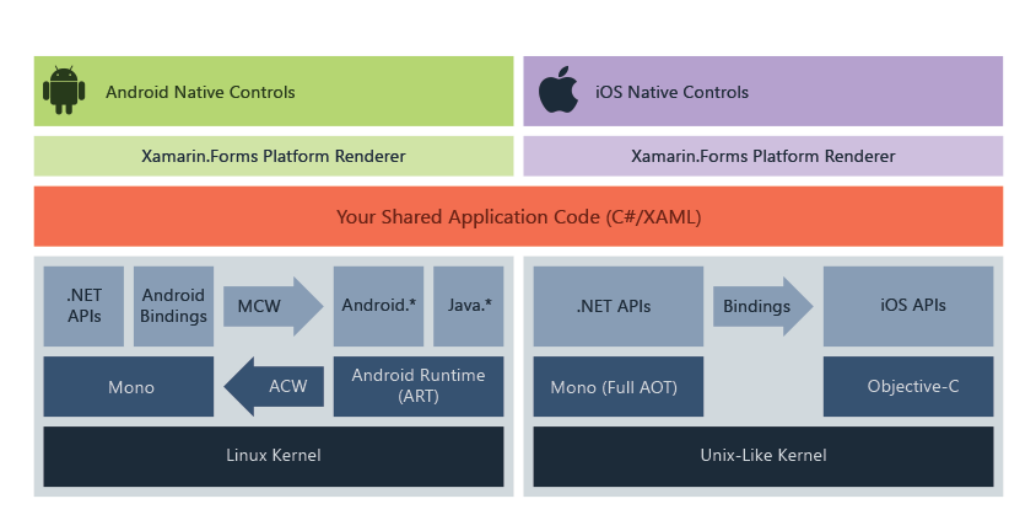

<span id="page-29-1"></span>Obr´azek 3.1: Architektura Xamarin.Forms

můžeme sdílet až 100 % kódu mezi iOS a Android. Pro implementaci uživatelského rozhraní se používá Microsoftem vyvinutý speciální značkovací jazyk XAML. Jsou zde komponenty, pomocí kterých můžeme ve společné knihovně definovat grafické rozhraní. Tyto modely jsou poté za běhu aplikace mapovány na nativní komponenty. Použití technologie Xamarin.Forms nemá na design výsledné aplikace vliv, a tedy výsledná aplikace vypadá na každé platformě jako nativní aplikace. [\[8\]](#page-50-8) Na obrázku [3.1](#page-29-1) je znázorněna struktura Xamarin.Forms aplikace.

Pro kompilování Android aplikace je využita Just-in-time kompilace. Kód napsaný v  $C#$  je kompilován do nativního sestavení při spuštění aplikace. Výstupem kompilace je úplně stejný soubor jako při nativním vývoji. Použití platformy Xamarin.Forms nemá tedy negativní vliv na výkon výsledné aplikace. Nevýhodou je ovšem velikost balíčku, jelikož při vývoji se používá .NET Framework, který není součástí Android ani iOS. Z tohoto důvodu musí být použité knihovny tohoto nástroje součástí aplikace. [\[9\]](#page-50-9)

#### <span id="page-29-0"></span>**3.2 Firebase**

Pro backend mé aplikace jsem se rozhodl využít službu Firebase. Firebase je platforma, která nabízí množství služeb pro vývoj mobilních a webových aplikací. Mezi hlavní funkcionality, které jsem použil patří autentizace uživatelů, cloudová databáze a cloudové úložiště. Dále Firebase nabízí řadu analytických funkcí, podporuje  $A/B$  testování anebo také vzdálenou konfiguraci aplikací. Na obrázku [3.2](#page-30-3) je znázorněno množství služeb, které Firebase nabízí. Tato služba mě velmi zaujala bohatou nabídkou funkcí a služeb. I když momentálně využiji jen některé nabízené funkcionality, tak mi tato služba dává do bu-

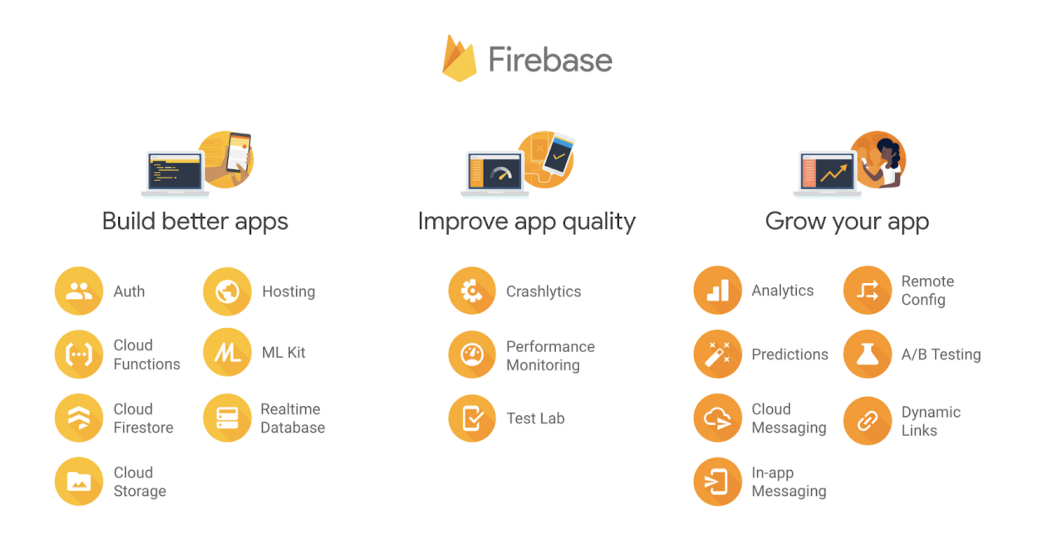

Obrázek 3.2: Nabídka služeb Firebase platformy

<span id="page-30-3"></span>doucna velké možnosti rozšíření. [\[10\]](#page-50-10)

#### <span id="page-30-0"></span>**3.2.1 Firebase Authentication**

Firebase Authentication poskytuje backendovou službu pro vytváření a správu uživatelských účtů. Služba nabízí různé možnosti autentizace uživatelů. Podporuje základní autentizaci uživatelů pomocí emailové adresy a hesla, ale také nabízí přihlášení pomocí účtů identit jako jsou Google, Facebook, Twitter a další.  $[11]$ 

#### <span id="page-30-1"></span>**3.2.2 Firestore databáze**

Pro online ukládání dat jsem se rozhodl zvolit databázi Firestore. Firestore je flexibilní škálovatelná databáze, která udržuje data synchronizována napříč uživateli. Jedná se o cloudovou NoSQL databázi. NoSQL databáze jsou databáze, které nejsou založené na relačním modelu. Ve Firestore se ukládají data do dokumentů. Tyto dokumenty jsou uložené v kolekcích. Dokumenty podporují mnoho datových typů, od jednoduchých řetězců, až po složité objekty. Mezi hlavní výhody NoSQL databází patří jejich rychlost. Pokud potřebujeme načíst dokumenty, které obsahují vnořené kolekce, načtou se bez vnořených kolekcí, pokud o ně není explicitně požádáno. [\[12\]](#page-51-1)

#### <span id="page-30-2"></span>**3.2.3 Cloud Storage**

Pro ukládání videí a profilových fotek uživatelů jsem zvolil Cloud Storage. Cloud Storage je cloudové úložiště pro nahrávání a stahování souborů vytvořených uživateli. [\[13\]](#page-51-2)

#### <span id="page-31-0"></span>**3.2.4** Cenové plány

Služba Firebase nabízí dva cenové plány, plán Spark a plán Blaze [\[14\]](#page-51-3). Spark plán nabízí většinu služeb zdarma, ovšem v omezeném množství. Například databáze Firestore má denní limit 1 GiB dat, denně je povoleno 20 000 zápisů a 50 000 čtení. Mnou používané úložiště Firebase Storage má celkový limit 5 GB dat a dále je omezen celkový počet stažených a nahraných dat. S limitem databáze Firestore nebude nyní problém, ale pokud by aplikaci momentálně využívalo více uživatelů, tak limit Firebase Storage je dosti omezující. Z toho důvodu byla do aplikace přidána možnost přiložit k tréninkové jednotce video nahrané na Youtube. [\[15\]](#page-51-4)

Blaze plán obsahuje vše ze Spark plánu a dále se platí jen za to, co se využije navíc. Myslím si, že použití Firestore databáze bude možné i v reálném provozu, ale v budoucnu bude potˇreba porovnat moˇzn´y v´ynos aplikace a cenu Firebase Storage.

#### <span id="page-31-1"></span>**3.3** Použité pluginy

Součástí .Net vývojové platformy je NuGet Package Manager. Jedná se o mechanizmus, jehož prostřednictvím mohou vývojáři vytvářet, sdílet a využívat užitečný kód. [\[16\]](#page-51-5) NuGet balíčky jsem ve vyvíjené aplikaci použil především pro komunikaci se službou Firebase a pro vytvoření lokální databáze SQLite. Dále pro podporu mediálního přehrávače a v neposlední řadě pro komunikaci s Youtube platformou. Použité balíčky představím v následujících odstavcích.

#### <span id="page-31-2"></span>**3.3.1 SQLite databáze**

SQLite je jednoduchá relační databáze. Nejedná se o klasickou klient-server databázi, ale naopak je zde databáze uložena v souboru. Předpokládá se, že k datům přistupuje software, který běží na stejném stroji, kde je uložena databáze. V aplikaci je využívána k lokálnímu ukládání tréninkových jednotek.  $[17]$ 

#### <span id="page-31-3"></span>**3.3.2 Firebase.Storage, Firebase.Auth, Firebase.Firestore**

Pro komunikaci se službou Firebase jsou využity tři pluginy. Plugin Xamarin.Firebase.Auth, který slouží k autentizaci uživatelů. Dále balíček Xamarin.Firebase.Firestore, který zprostředkovává komunikaci s cloudovou databází. V neposlední řadě je ke komunikaci se vzdáleným úložištěm použit balíček Firebase.Storage.net.

#### <span id="page-32-0"></span>**3.3.3 Xamarin Media Manager**

Tento plugin je v aplikaci použit pro přehrávání videí. [\[18\]](#page-51-7)

#### <span id="page-32-1"></span>**3.3.4 YoutubeExplode**

YoutubeExplode je knihovna, která poskytuje rozhraní pro komunikaci s Youtube platformou. V aplikaci je použita právě pro přehrání videa z Youtube. [\[19\]](#page-51-8)

### Kapitola **4**

### **Návrh aplikace**

#### <span id="page-34-1"></span><span id="page-34-0"></span>**4.1 Uˇzivatelsk´e rozhran´ı**

Při návrhu uživatelského rozhraní jsem kladl důraz především na jednoduchost aplikace. Aplikace je rozdělena na dvě části, sekce určená pro trenéra a sekce pro hráče. Na úvodní obrazovce si uživatel zvolí, kterou část aplikace chce využít. Přepnout mezi sekcemi může také na jakékoliv stránce použitím postranního panelu.

#### <span id="page-34-2"></span>**4.1.1 Sekce hráč**

Uvodní obrazovka v této sekci nabízí základní kategorie tréninkových jednotek. Primární rozdělení je hráč a brankář. V dolní části se nachází navigační lišta, ve které může uživatel přepínat mezi nabídkou plánů a seznamem trenérů. Při výběru kategorie se objeví obrazovka se seznamem tréninků. V horní části se nachází vyhledávací pole, které usnadňuje hledání daného tréninku. Pod vyhledávacím polem se nachází výčet kategorií, jenž napomáhá k filtraci. Po zvolení tréninkové jednotky se zobrazí detailní obrazovka tréninku. V horní části se nachází video přehrávač. Pod video přehrávačem jsou dále popsány detailní informace o daném tréninku.

Pokud uživatel vybere na úvodní obrazovce kartu trenér, zobrazí se seznam všech trenérů. Po zvolení trenéra se načte profil, ten obsahuje základní informace o trenérovi a dále seznam všech jeho plánů. Vybrané obrazovky jsou zobrazeny na obrázku [4.1.](#page-35-1)

#### <span id="page-34-3"></span>4.1.2 Sekce trenér

První obrazovka v části trenér obsahuje dvě volby: registrovat, přihlásit. Při výběru registrace se zobrazí registrační formulář, kde uživatel vyplní potřebné údaje k registraci. Při volbě přihlásit, se od zdola obrazovky zobrazí formulář určený k přihlášení. Domovská obrazovka v sekci trenér je řešena podobně jako

#### 4. NÁVRH APLIKACE

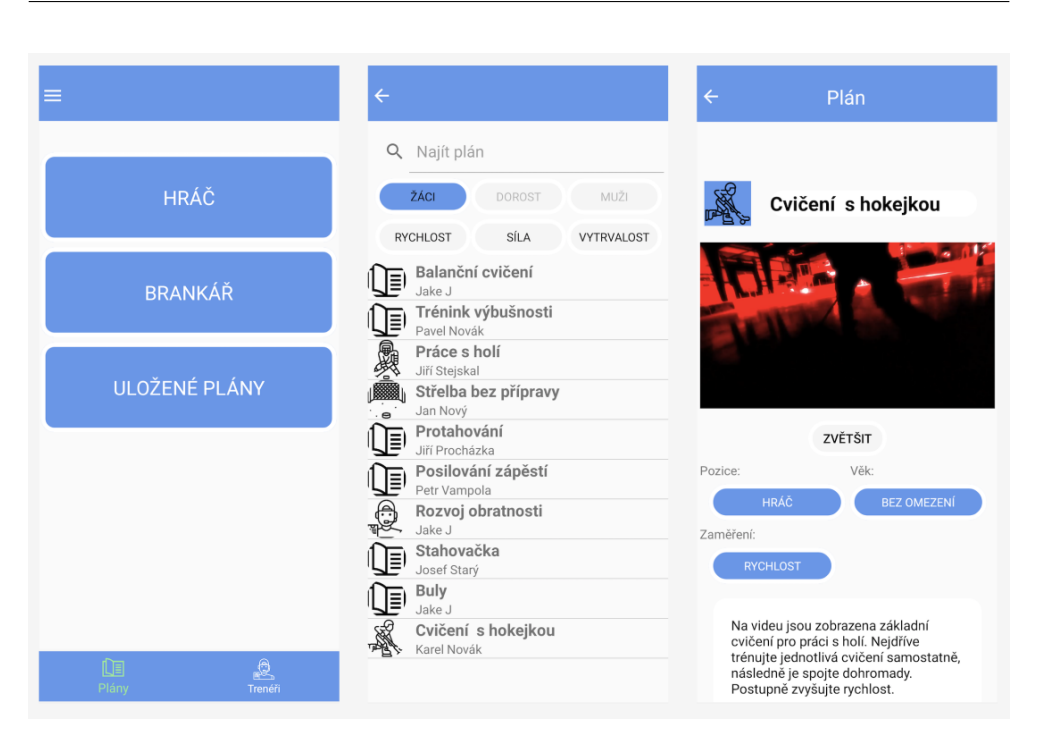

Obrázek 4.1: Vybrané obrazovky v sekci hráč

<span id="page-35-1"></span>v již popsané sekci hráč. Dolní navigační lišta obsahuje dvě záložky. Záložku domů a profil. Na obrazovce profil jsou uvedeny základní informace o uživateli. Uživatel zde může svůj profil upravit, popřípadě se může odhlásit.

Na domovské obrazovce má uživatel možnost procházet tréninkové jednotky anebo vytvořit novou tréninkovou jednotku. Při kliknutí na nový plán, vstoupí uživatel na obrazovku, kde může vytvořit novou tréninkovou jednotku. Na této obrazovce vyplní uživatel veškeré informace o novém tréninku. Uživatel nejdříve vybere ikonu a zvolí název. Následně nahraje své video. V neposlední řadě vybere kategorie, do kterých vznikající trénink patří a přidá popis. Po stisknutí tlačítka uložit se plán uloží. Úvodní obrazovka a obrazovka pro tvorbu tréninků je znázorněna na obrázku [4.2.](#page-36-1)

#### <span id="page-35-0"></span>**4.2 Datab´aze**

Jak už jsem uvedl výše, aplikace používá dvě rozdílné databáze. Databázi SQLite pro lokální ukládání tréninkových jednotek a Firebase Firestore databázi pro online ukládání tréninkových jednotek a uživatelských účtů. Na tuto databázi je také napojeno Firebase úložiště, kde jsou uloženy mediální data k tréninkovým jednotkám a k uživatelským profilům.

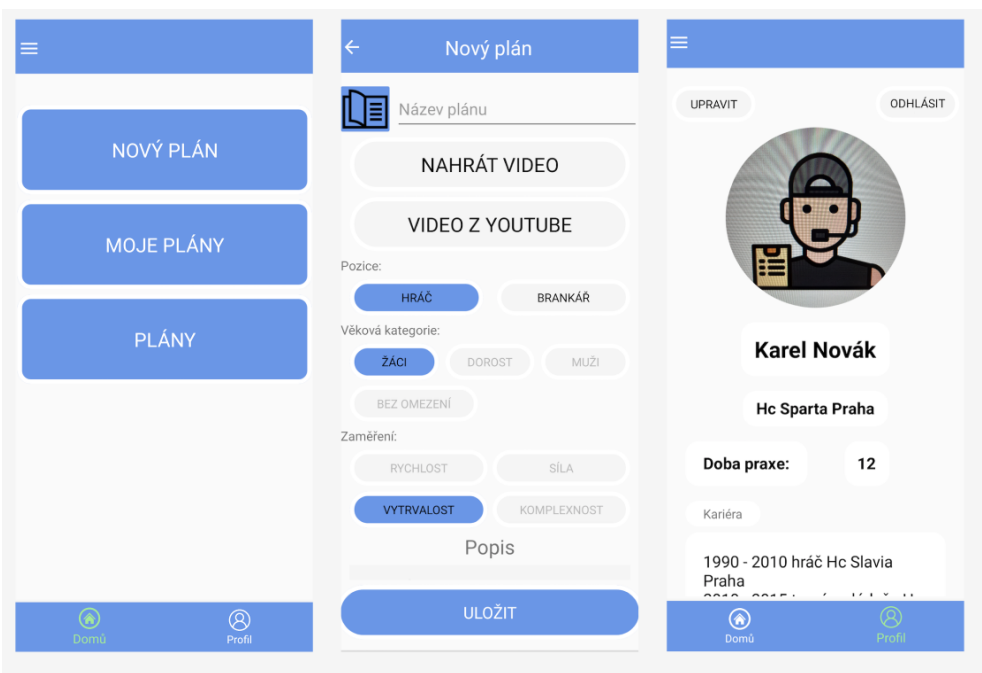

Obrázek 4.2: Vybrané obrazovky v sekci trenér

<span id="page-36-1"></span>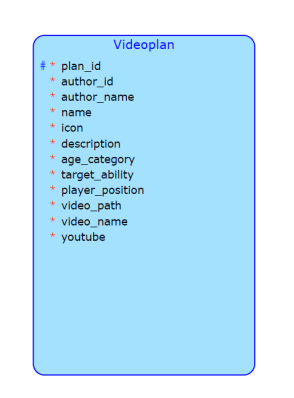

<span id="page-36-2"></span>Obrázek 4.3: Tréninková jednotka

#### <span id="page-36-0"></span>**4.2.1 SQLite**

Struktura lokální databáze je velmi jednoduchá. Používá se zde pouze jedna entita a to entita, která znázorňuje tréninkovou jednotku. Tato entita obsahuje veškeré informace, které jsou potřeba pro její uložení. Entita je znázorněna na obrázku [4.3.](#page-36-2)

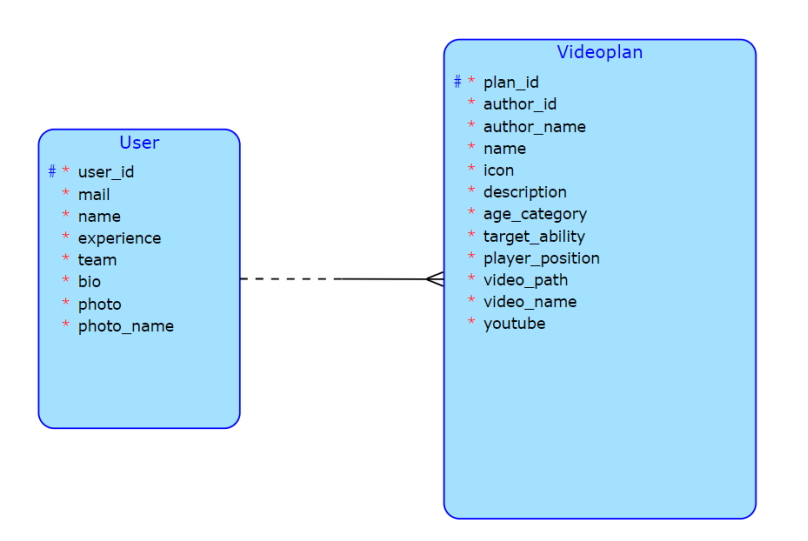

<span id="page-37-2"></span>Obrázek 4.4: Databázový model

#### <span id="page-37-0"></span>**4.2.2 Firestore**

Databáze Firestore je NoSQL databáze. Neobsahuje tedy žádné tabulky, ale data jsou ukládána do dokumentů. Databáze je rozdělena na dvě části, jedna obsahuje data o uživatelích a druhá data tréninkových jednotek. Dále každá z těchto kolekcí obsahuje dokumenty týkající se jednotlivých uživatelů či tréninkových jednotek. Tedy každý dokument obsahuje informace o daném uživateli nebo tréninkové jednotce. Na obrázku [4.4](#page-37-2) je znázorněna pouze přibližná struktura databáze, jelikož se jedná o databázi založenou na dokumentech.

Entita tréninková jednotka navíc obsahuje i jméno uživatele. Tato informace by se samozřejmě dala zjistit dotazováním pomocí author id z entity uživatel, ale z důvodu zjednodušení dotazování je tato informace uložena do entity již při vytváření tréninkové jednotky. Jméno autora se používá častokrát a žádné další informace z entity uživatel nejsou potřeba.

#### <span id="page-37-1"></span>4.2.3 Firebase úložiště

Úložiště slouží k ukládání video souborů pro tréninkové jednotky a pro ukládání profilových fotek uživatelů. Uložiště je rozděleno do dvou složek, kde jedna složka obsahuje data k tréninkovým jednotkám a druhá uživatelská data. Tyto data jsou uloženy v samostatných složkách, které jsou pojmenovány podle identifikačního čísla uživatele nebo tréninkové jednotky.

## Kapitola **5**

### **Implementace**

<span id="page-38-0"></span>V této kapitole popisuji základní strukturu Xamarin.Forms aplikace a hlavní prvky implementace.

#### <span id="page-38-1"></span>**5.1 Struktura aplikace**

Projekt je rozdělen na tři části. První část je tzv. společný kód. Zde se vytvářejí obrazovky a implementuje většina funkcí. V mé aplikaci má tato část název HockeyPocketCoach. Další dvě části jsou zaměřené přímo na danou platformu. Cást iOS je součástí tohoto projektu, ale jelikož výsledná aplikace je momentálně tvořena pouze pro Android, tak se tato část nevyužívá. Pokud bych chtěl zkompilovat aplikaci také pro platformu iOS, potřeboval bych k sestavení aplikace připojený Mac s vývojovým prostředím Xcode. [\[20\]](#page-51-9) Dále je zde část Android. V této části jsou implementovány funkcionality, které nelze psát ve společném kódu, jelikož jsou specifické pro danou platformu. Její využití bude popsáno níže. Struktura je znázorněna na obrázku [5.1.](#page-39-0)

#### <span id="page-38-2"></span>**5.1.1 HockeyPocketCoach**

Tato část obsahuje většinu funkcionality aplikace. Společná část kódu je strukturována do několika složek.

#### <span id="page-38-3"></span>**5.1.1.1 Interfaces**

Složka Interfaces obsahuje připravená rozhraní pro komunikaci se službou Firebase. Tyto rozhraní jsou implementována v části HockeyPocketCoach.Android.

#### <span id="page-38-4"></span>**5.1.1.2 Models**

V této složce jsou třídy, které zastupují jednotlivé entity v aplikaci, uživatel a tréninková jednotka. Dále zde jsou také výčtové typy kategorií tréninkových jednotek a třída Dialogs, která obsahuje české překlady dialogů.

| o Solution 'HockeyPocketCoach' (3 of 3 projects) |   |   |                                     |
|--------------------------------------------------|---|---|-------------------------------------|
| Δ<br><b>E HockeyPocketCoach</b>                  |   |   |                                     |
|                                                  | D |   | <sup>1</sup> Dependencies           |
|                                                  | ◢ |   | Interfaces                          |
|                                                  |   | d | C <sup>#</sup> IFirebaseAuth.cs     |
|                                                  |   | d | C <sup>#</sup> IFirebaseDatabase.cs |
|                                                  | ◢ |   | $\Box$ Models                       |
|                                                  |   | Þ | C <sup>#</sup> Dialogs.cs           |
|                                                  |   | Þ | c <sup>#</sup> enumPlanCategory.cs  |
|                                                  |   | d | C <sup>#</sup> enumPlans.cs         |
|                                                  |   | d | C <sup>#</sup> Plan.cs              |
|                                                  |   | Þ | C <sup>#</sup> User.cs              |
|                                                  | D |   | <b>Pages</b>                        |
|                                                  | ◢ |   | <b>Services</b>                     |
|                                                  |   | Þ | C <sup>#</sup> FlyoutItemPage.cs    |
|                                                  |   | Þ | c* SQLiteHelper.cs                  |
|                                                  | Þ |   | □ App.xaml                          |
|                                                  |   |   | C <sup>#</sup> AssemblyInfo.cs      |
|                                                  | Þ |   | MainPage.xaml                       |
|                                                  |   |   | HockeyPocketCoach.Android           |
|                                                  |   |   | ල Connected Services                |
|                                                  | D |   | Properties                          |
|                                                  | Þ |   | <b>A</b> References                 |
|                                                  | D |   | Assets                              |
|                                                  | ◢ |   | Interfaces                          |
|                                                  |   | d | C <sup>#</sup> AndroidAuth.cs       |
|                                                  |   | d | C <sup>#</sup> FirestoreDatabase.cs |
|                                                  |   | Þ | C# getAllCoaches.cs                 |
|                                                  |   | D | c* getUserData.cs                   |
|                                                  |   | D | C# getVideoPlansData.cs             |
|                                                  | Þ |   | Resources                           |
|                                                  |   |   | 』「google-services.json              |
|                                                  | D |   | C <sup>#</sup> MainActivity.cs      |
| D                                                |   |   | E HockeyPocketCoach.iOS             |

<span id="page-39-0"></span>Obrázek 5.1: Struktura projektu

#### <span id="page-40-0"></span>**5.1.1.3 Pages**

Tato složka obsahuje veškeré obrazovky a jejich implementaci.

#### <span id="page-40-1"></span>**5.1.1.4 Services**

Složka Services obsahuje pomocnou třídu pro komunikaci s SQLite databází a také podporu pro flyout styl stránek.

#### <span id="page-40-2"></span>**5.1.2 HockeyPocketCoach.Android**

V této části je implementována především komunikace s Firebase službou, protože ta je pro každou platformu specifická.

#### <span id="page-40-3"></span>**5.1.2.1 Interfaces**

V této složce jsou implementovány rozhraní, které jsou definovány ve společné části kódu.

#### <span id="page-40-4"></span>**5.1.2.2 Resources**

V této složce jsou uloženy obrázky použité v aplikaci.

#### <span id="page-40-5"></span>**5.2 Uk´azka implementace**

Implementace aplikace pro mě byla z počátku velmi náročná. Doposud jsem neměl zkušenosti s programováním mobilních aplikací a se službou Firebase jsem se zatím také nesetkal. Hlavní důvod, proč jsem si tuto aplikaci zvolil, byl fakt, že jsem chtěl vyvinout aplikaci, která by mohla mít reálné uplatnění.

#### <span id="page-40-6"></span>**5.2.1 Autentizace uˇzivatel˚u**

Po vyčerpávajícím studiu Xamarin.Forms technologie a Firebase služby jsem nejdříve začal implementovat autentizaci uživatelů. Jelikož komunikace s Firebase je specifická pro každou platformu, bylo potřeba nadefinovat ve společném kódu aplikace nejdříve rozhraní *IFirebaseAuth* [5.1.](#page-41-0) Toto rozhraní je implemen-továno v Android části aplikace v souboru AndroidAuth.cs [5.2.](#page-41-1) Pro ukázku přikládám volání metody *RegisterWithEmail* [5.3.](#page-41-2)

#### <span id="page-40-7"></span>**5.2.2 Pˇripojen´ı online datab´aze**

Pro připojení Firebase databáze jsem postupoval podobně jako při autentizaci. Tedy nejdříve je ve společné části kódu vytvořeno rozhraní IFirebaseDatabase, které je následně implementováno v Android části v souboru FirestoreDatabase.cs. Implementace metody *addUser* je vidět zde [5.4.](#page-42-1)

```
public interface IFirebaseAuth
{
    Task<string> LoginWithEmail(string Mail,
                                 string Password);
    Task<string> RegisterWithEmail(string Mail,
                                    string Password);
    string GetUserId();
}
           Výpis kódu 5.1: Rozhraní IFirebaseAuth
public class AndroidAuth : IFirebaseAuth
{
    public async Task<string> RegisterWithEmail(string Mail,
                                                  string Password)
    {
        try
        {
            var user = await FirebaseAuth.Instance
            .CreateUserWithEmailAndPasswordAsync(Mail, Password);
            var token = await user.User.GetIdTokenAsync(false);
            return token.Token;
        }
        catch (Exception)
        {
            return "email";
        }
    }
}
```
<span id="page-41-1"></span>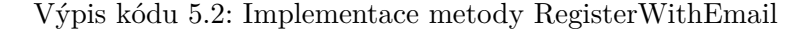

```
private async void Register()
{
...
    var fbRegister = DependencyService.Get<IFirebaseAuth>();
    string token = await fbRegister.RegisterWithEmail(mail, pass);
...
}
```
<span id="page-41-2"></span>Výpis kódu 5.3: Ukázka volání metody RegisterWithEmail

```
public class FirestoreDatabase : IFirebaseDatabase
{
    ...
    public void addUser(string id, string name, string experience,
                        string team, string email, string bio,
                        string photo,string photoname) {
        HashMap map = new HashMap();
        map.Put("name", name);
        map.Put("experience", experience);
        map.Put("team", team);
        map.Put("email", email);
        map.Put("bio", bio);
        map.Put("photopath", photo);
        map.Put("photoname", photoname);
        DocumentReference docRef = MainActivity.Instance
        .Fdatabase.Collection("users").Document(id);
        docRef.Set(map);
    }
    ...
}
```
Výpis kódu 5.4: Implementace metody addUser

#### <span id="page-42-1"></span><span id="page-42-0"></span>**5.2.3** Uložení tréninkové jednotky

V aplikaci se vyskytují dva druhy tréninkových jednotek. Jedna obsahuje lokální video nahrané uživatelem a druhá zprostředkovává video z Youtube platformy. Trochu složitější postup je potřeba při uložení tréninkové jednotky s lokálním videem uživatele. Jelikož uživatelská videa jsou ve Firebase Storage uložena pod identifikačním číslem dané tréninkové jednotky, tak je potřeba nejdříve uložit samostatný trénink do Firestore databáze. Dokument tréninkové jednotky obsahuje atribut videopath, ten ale v tento moment není znám, protože video zatím nebylo uloženo. Z toho důvodu je atribut prozatím uložen prázdný. Po uložení do databáze mi Firebase vrátí identifikační číslo uloženého dokumentu. Nyní je možné zavolat metodu *SaveToStorageAsync*, znázorněnou na obrázku [5.5](#page-43-0) a předat ji jako parametr identifikační číslo plánu. V této metodě se vytvoří spojení s Firebase Storage a do složky videoplans se pod identifikačním číslem tréninku uloží video. Po uložení získám URL adresu k videu. Nyní je potřeba aktualizovat uloženou tréninkovou jednotku a uložit do videopath URL adresu, která odkazuje na uložené video. Zavolám tedy funkci  $editVideopath$ , které předám identifikační číslo tréninku a novou URL adresu. V tento moment je tréninková jednotka uložena a může se dále využívat.

Pokud tréninková jednotka obsahuje video uložené na platformě Youtube, není potřeba využívat Firebase Storage. Při ukládání tréninku do Firestore

```
private async Task SaveToStorageAsync(string planid)
    {
        if (video == null)
        {
            return;
        }
        var task = new FirebaseStorage(DatabaseName,
            new FirebaseStorageOptions
            {
                ThrowOnCancel = true
            })
            .Child("videos")
            .Child(planid)
            .Child(video.FileName)
            .PutAsync(await video.OpenReadAsync());
        task.Progress.ProgressChanged += (s, args) =>
        {
            progressBar.Progress = args.Percentage;
        };
        var downloadlink = await task;
        videopath = downloadlink;
    }
```
V´ypis k´odu 5.5: Implementace metody SaveToStorageAsync

<span id="page-43-0"></span>databáze se rovnou do atributu videopath uloží URL adresa videa z Youtube.

# Kapitola **6**

### **Testování**

<span id="page-44-0"></span>V této kapitole popisuji průběh uživatelského testování. Pro testování byli vybráni uživatelé, pro které je aplikace určena, tedy hráči a trenéři ledního hokeje. Aby bylo možné aplikaci lépe otestovat, byli do aplikace nahrány ukázkové tréninkové jednotky.

#### <span id="page-44-1"></span>**6.1 Uˇzivatel´e**

K testování byli vybráni čtyři osoby.

- **Uživatel č. 1** Hráč ledního hokeje. Věková kategorie mladší žáci. Dosud nepoužívá žádné podobné aplikace k tréninku.
- **Uživatel č. 2** Hráč ledního hokeje. Věková kategorie starší žáci. Jako pomocnou aplikaci k doplnění tréninku používá aplikaci HockeyTrainingTV.
- **Uživatel č. 3** Trenér ledního hokeje. Věková kategorie mladší žáci. Tréninkové aplikace používá zřídka.
- **Uživatel č. 4** Trenér ledního hokeje. Věková kategorie starší žáci. Aktivně vytváří tréninky mimo led pro své hráče.

#### <span id="page-44-2"></span>6.2 Testovací scénáře

Testovací scénáře jsou rozděleny podle typu uživatele.

#### <span id="page-44-3"></span>**6.2.1 Hráč**

- Scénář 1: Uživatel vstoupí do sekce hráč. Zde si vybere kategorii. Vybere si tréninkovou jednotku. Pročte si instrukce a spustí přiložené video.
- **Scénář 2:** Uživatel v sekci hráč zvolí kartu trenéři. Zde si vyhledá svého trenéra a zobrazí si jeho tréninkové jednotky.

**Scénář 3:** Uživatel si vybere tréninkovou jednotku, kterou chce používat i bez připojení k internetu a uloží si jí.

#### <span id="page-45-0"></span>**6.2.2 Tren´er**

- **Scénář 1:** Uživatel vstoupí do sekce trenér. Zde se zaregistruje. Po registraci změní svou profilovou fotografii v záložce profil.
- **Scénář 2:** Přihlášený uživatel vybere možnost nový plán. Zde vyplní potřebné údaje a nahraje video.

#### <span id="page-45-1"></span>6.3 Výsledky testování

- **Uživatel**  $\check{c}$ . 1 V aplikaci se pohyboval bez problému. Ocenil možnost filtrování tréninkových jednotek podle věku a typu cvičení. Celkově se uživateli č. 1 aplikace líbila, jen by ocenil větší množství dat.
- **Uživatel č. 2** V aplikaci se pohyboval lehce a testovací scénáře prošel bez problémů, avšak aplikace mu několikrát selhala při načítání videa. Uživatel vidí v aplikaci potenciál, a to hlavně díky možnosti, že tréninkové jednotky mohou vytvářet i ostatní trenéři. Prozatím bude ale uživatel dále spokojeně používat aplikaci HockeyTrainingTV.
- **Uživatel č. 3** Uživateli nedělalo problém se v aplikaci pohybovat. Registrace proběhla v pořádku a tréninkovou jednotku se uživateli podařilo také vytvořit. Uživatel uvedl, že myšlenka aplikace je zajímavá, ale že on není ten typ, který by přidával nový obsah.
- **Uživatel č.** 4 Uživatel prošel testovacími scénáři bez větších problémů. Při tvorbě tréninkové jednotky by uvítal větší množství kategorií. Dále by uvítal možnost sdílet tréninky přímo se svými hráči. Jako velký nedostatek uvádí, že aplikace je vyvinuta jen pro Android, jelikož asi polovina jeho hráčů používá iOS. Celkově se uživateli aplikace líbila. Pokud se budou přidávat další vylepšení a bude vytvořena aplikace pro iOS, tak by ji rád zapojil do svých tréninkových pomůcek.

#### <span id="page-45-2"></span>**6.4 Shrnut´ı testov´an´ı a dalˇs´ı moˇzn´a budouc´ı vylepˇsen´ı**

Aplikace působí na uživatele jednoduchým dojmem a nikdo z testujících neměl s pohybem v aplikaci problém. Selhání aplikace, které odhalil uživatel č.2 bylo vyřešeno. Problém byl v tom, že aplikace selhala, když adresa videa na Youtube byla neplatná. Pro tento případ byla vytvořena výjimka a aplikace už funguje správně.

Jak už uvedl uživatel č. 4, aplikace je momentálně vytvořena pouze pro Android. Pokud by aplikace měla být uvedena do ostrého provozu, bude potřeba dokončit i iOS část aplikace. To by neměl být velký problém, protože jediné, co bude potřeba vyřešit, je komunikace s databází, která je pro každou platformu odlišná.

Jako další funkcionalitu bych přidal možnost pro trenéry vytvářet skupiny svých hráčů. Zde by zadávali trenéři úkoly přímo jim. Pro tento případ by bylo potřeba implementovat také registraci hráčů.

## **Závěr**

<span id="page-48-0"></span>Cílem práce bylo seznámit se s platformou Xamarin a vytvořit mobilní aplikaci pro hráče a trenéry ledního hokeje.

V první části práce jsem se věnoval analýze konkurenčních aplikací. Při průzkumu trhu jsem narazil pouze na jednu aplikaci, která by se dala považovat za přímou konkurenci. Na základě své analýzy hokejového prostředí jsem definoval hlavní požadavky na aplikaci. Dále jsem si ujasnil uživatelské role, uvedl případy užití a navrhl základní doménový model.

V následující části jsem vybral a představil zvolené technologie. Jako hlavní technologie je použita platforma Xamarin.Forms a jako backend mé aplikace jsem zvolil službu Firebase. Pokračoval jsem návrhem uživatelského rozhraní a návrhem struktury databáze.

I přes počáteční problémy s cloudovou databázi se mi při implementaci aplikace podařilo dosáhnout všech předem definovaných funkčních požadavků. Výsledná aplikace byla podrobena uživatelskému testování, ze kterého vznikly zajímavé podněty, jež jsou dobrým ukazatelem dalšího vývoje.

Závěrem rád zopakuji hlavní důvod vzniku aplikace. Aplikace je vyvíjena z toho důvodu, aby se zvýšila kvalita českého hokeje. Díky této aplikaci bude mít každé dítě přístup ke kvalitnímu tréninku a nebude jeho možná budoucí kariéra ovlivněna špatnou kvalitou trenéra nebo nedostatkem financí daného klubu.

### **Literatura**

- <span id="page-50-1"></span><span id="page-50-0"></span>[1] *Czech players stats 2001/2002: QuantHockey* [online]. [cit. 2022-06-01]. Dostupn´e z: https://www*.*quanthockey*.*[com/nhl/nationality/czech](https://www.quanthockey.com/nhl/nationality/czech-nhl-players-2001-02-stats.html)[nhl-players-2001-02-stats](https://www.quanthockey.com/nhl/nationality/czech-nhl-players-2001-02-stats.html)*.*html
- <span id="page-50-2"></span>[2] *Czech players stats 2019/2020: QuantHockey* [online]. [cit. 2022-06-01]. Dostupn´e z: https://www*.*quanthockey*.*[com/nhl/nationality/czech](https://www.quanthockey.com/nhl/nationality/czech-nhl-players-2019-20-stats.html)[nhl-players-2019-20-stats](https://www.quanthockey.com/nhl/nationality/czech-nhl-players-2019-20-stats.html)*.*html
- <span id="page-50-3"></span>[3] *Number of ice hockey rinks: Statista.com* [online]. [cit. 2022-06-01]. Dostupn´e z: https://www*.*statista*.*[com/statistics/282353/countries](https://www.statista.com/statistics/282353/countries-by-number-of-ice-hockey-rinks/)[by-number-of-ice-hockey-rinks/](https://www.statista.com/statistics/282353/countries-by-number-of-ice-hockey-rinks/)
- <span id="page-50-4"></span>[4] *Coach manager: Český hokej* [online]. [cit. 2022-06-01]. Dostupné z: https://www*.*ceskyhokej*.*[cz/treneri/coach-manager](https://www.ceskyhokej.cz/treneri/coach-manager)
- <span id="page-50-5"></span>[5] *Hockey Canada Network* [online]. [cit. 2022-06-01]. Dostupné z: [https:](https://www.hockeycanadanetwork.com) //www*.*[hockeycanadanetwork](https://www.hockeycanadanetwork.com)*.*com
- <span id="page-50-6"></span>[6] *Hockey Training TV* [online]. [cit. 2022-06-01]. Dostupné z: [https://](https://www.hockeytraining.tv) www*.*[hockeytraining](https://www.hockeytraining.tv)*.*tv
- <span id="page-50-7"></span>[7] *Xamarin: Microsoft* [online]. [cit. 2022-06-01]. Dostupn´e z: [https://](https://docs.microsoft.com/en-us/xamarin/get-started/what-is-xamarin) docs*.*microsoft*.*[com/en-us/xamarin/get-started/what-is-xamarin](https://docs.microsoft.com/en-us/xamarin/get-started/what-is-xamarin)
- <span id="page-50-8"></span>[8] *Xamarin.forms: Microsoft* [online]. [cit. 2022-06-01]. Dostupné z: [https:](https://dotnet.microsoft.com/apps/xamarin/xamarin-forms) //dotnet*.*microsoft*.*[com/apps/xamarin/xamarin-forms](https://dotnet.microsoft.com/apps/xamarin/xamarin-forms)
- <span id="page-50-9"></span>[9] *Altexsoft: Xamarin* [online]. [cit. 2022-06-01]. Dostupné z: https://www*.*altexsoft*.*[com/blog/mobile/pros-and-cons-of](https://www.altexsoft.com/blog/mobile/pros-and-cons-of-xamarin-vs-native)[xamarin-vs-native](https://www.altexsoft.com/blog/mobile/pros-and-cons-of-xamarin-vs-native)
- <span id="page-50-10"></span>[10] *Medium.com: What is Firebase* [online]. [cit. 2022-06-01]. Dostupné z: https://medium*.*[com/firebase-developers/what-is-firebase-the](https://medium.com/firebase-developers/what-is-firebase-the-complete-story-abridged-bcc730c5f2c0)[complete-story-abridged-bcc730c5f2c0](https://medium.com/firebase-developers/what-is-firebase-the-complete-story-abridged-bcc730c5f2c0)
- <span id="page-51-0"></span>[11] *Firebase: Authentication* [online]. [cit. 2022-06-05]. Dostupn´e z: [https:](https://firebase.google.com/docs/auth) //firebase*.*google*.*[com/docs/auth](https://firebase.google.com/docs/auth)
- <span id="page-51-1"></span>[12] *Firebase: Firestore* [online]. [cit. 2022-06-05]. Dostupné z: [https://](https://firebase.google.com/docs/firestore) firebase*.*google*.*[com/docs/firestore](https://firebase.google.com/docs/firestore)
- <span id="page-51-2"></span>[13] *Firebase: Storage* [online]. [cit. 2022-06-05]. Dostupn´e z: [https://](https://firebase.google.com/docs/storage) firebase*.*google*.*[com/docs/storage](https://firebase.google.com/docs/storage)
- <span id="page-51-3"></span>[14] *Firebase: Pricing* [online]. [cit. 2022-06-05]. Dostupné z: [https://](https://firebase.google.com/pricing) firebase*.*google*.*[com/pricing](https://firebase.google.com/pricing)
- <span id="page-51-4"></span>[15] *Firebase: Pricing plans* [online]. [cit. 2022-06-10]. Dostupné z: https://firebase*.*google*.*[com/docs/projects/billing/firebase](https://firebase.google.com/docs/projects/billing/firebase-pricing-plans)[pricing-plans](https://firebase.google.com/docs/projects/billing/firebase-pricing-plans)
- <span id="page-51-5"></span>[16] *An introduction to NuGet: Microsoft* [online]. [cit. 2022-06-10]. Dostupné z: https://docs*.*microsoft*.*[com/en-us/nuget/what-is-nuget](https://docs.microsoft.com/en-us/nuget/what-is-nuget)
- <span id="page-51-6"></span>[17] *Sezn´amen´ı s SQLite* [online]. [cit. 2022-06-10]. Dostupn´e z: [https://](https://blog.root.cz/maertienuv-obcasny-blog/seznameni-s-sqlite/) blog*.*root*.*[cz/maertienuv-obcasny-blog/seznameni-s-sqlite/](https://blog.root.cz/maertienuv-obcasny-blog/seznameni-s-sqlite/)
- <span id="page-51-7"></span>[18] *Xamarin Media Manager: Github.com* [online]. [cit. 2022-06-15]. Dostupn´e z: https://github*.*[com/Baseflow/XamarinMediaManager](https://github.com/Baseflow/XamarinMediaManager)
- <span id="page-51-8"></span>[19] *YoutubeExplode: Github.com* [online]. [cit. 2022-06-15]. Dostupné z: https://github*.*[com/Tyrrrz/YoutubeExplode](https://github.com/Tyrrrz/YoutubeExplode)
- <span id="page-51-9"></span>[20] *Supported platforms: Microsoft* [online]. [cit. 2022-06-15]. Dostupné z: https://docs*.*microsoft*.*[com/en-us/xamarin/get-started/](https://docs.microsoft.com/en-us/xamarin/get-started/supported-platforms?tabs=windows) [supported-platforms?tabs=windows](https://docs.microsoft.com/en-us/xamarin/get-started/supported-platforms?tabs=windows)

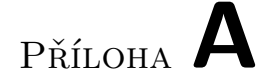

## <span id="page-52-0"></span>Seznam použitých zkratek

- **XAML** Extensible Application Markup Language
- **NoSQL** Not only SQL, někdy Non SQL
- **GiB** Gibibyte
- **GB** Gigabajt
- **URL** Uniform Resource Locator

# PŘÍLOHA **B**

## <span id="page-54-0"></span>**Obsah přiloženého média**

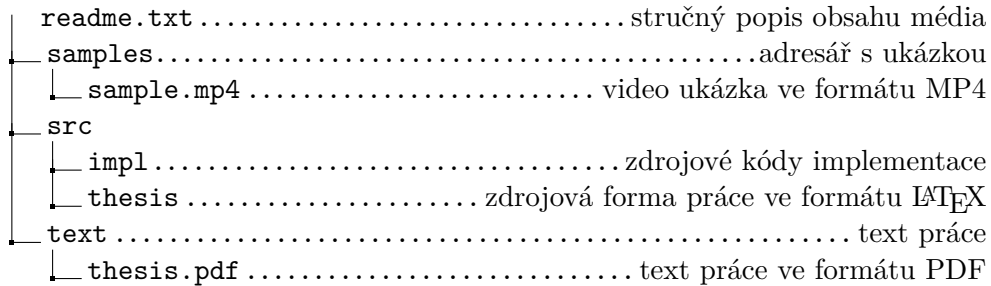